# Моделирование в среде табличного процессора

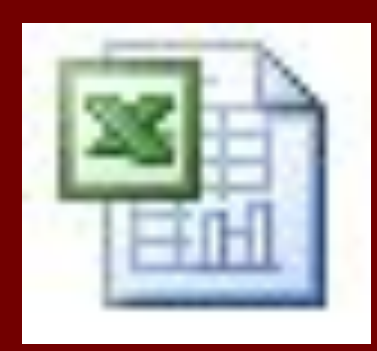

# **Моделирование ситуаций**

- Задача: Новогодние украшения.
- 1 этап. Постановка задачи:
- **Магазин новогодних украшений продает** товары, указанные в прайс-листе.
- Стоимость указана в долларах.
- Если стоимость товара превышает некоторую сумму, покупателю предоставляется скидка.

# ■ Составить таблицу-шаблон, позволяющую быстро распечатать стоимость произвольной покупки. ■ В расчёте учесть текущий курс доллара. ■ Примечание: прайс-лист – список товаров с ценами.

■ Цель моделирования: ■ Автоматизировать расчет стоимости покупки.

■ Составить шаблон расчетной квитанции для покупателя.

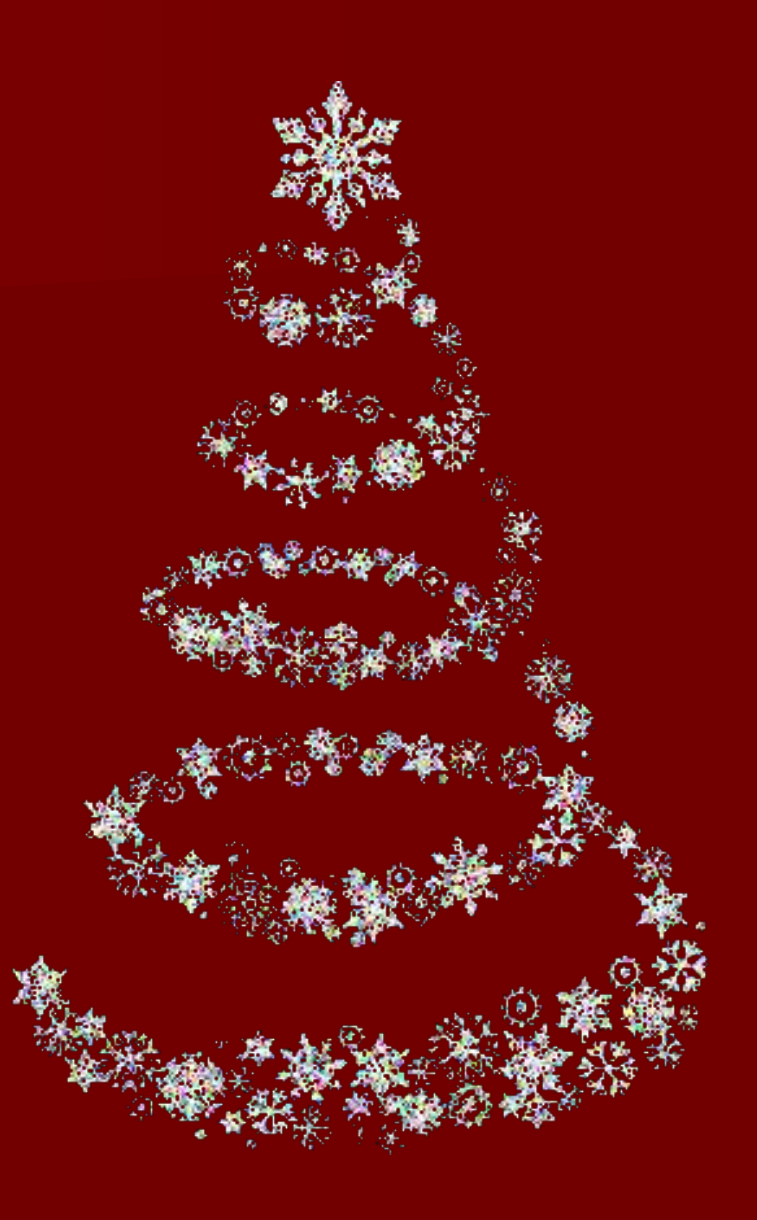

### **Формализация задачи** ■ Формализуем задачу в виде поиска ответов на вопросы.

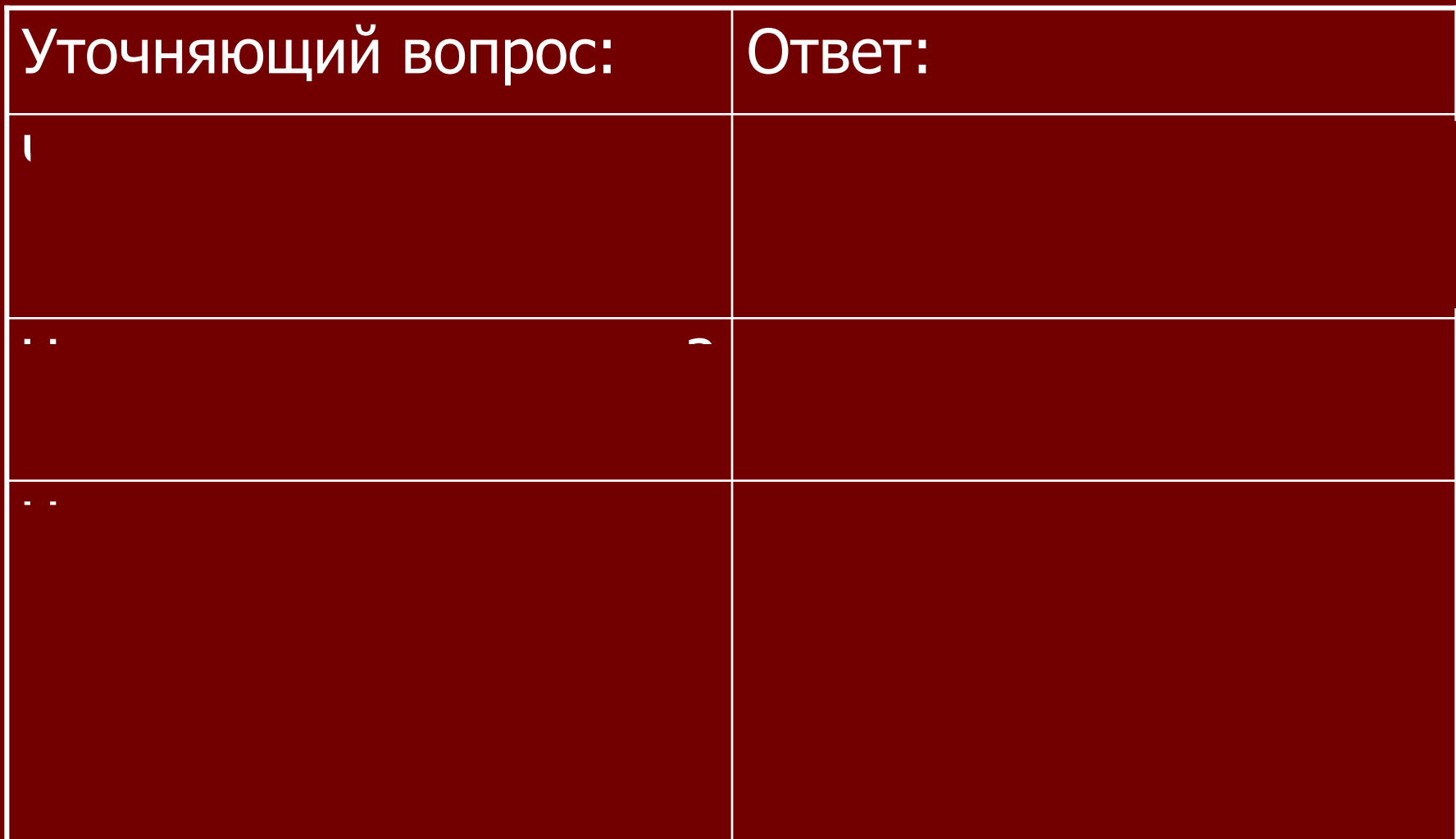

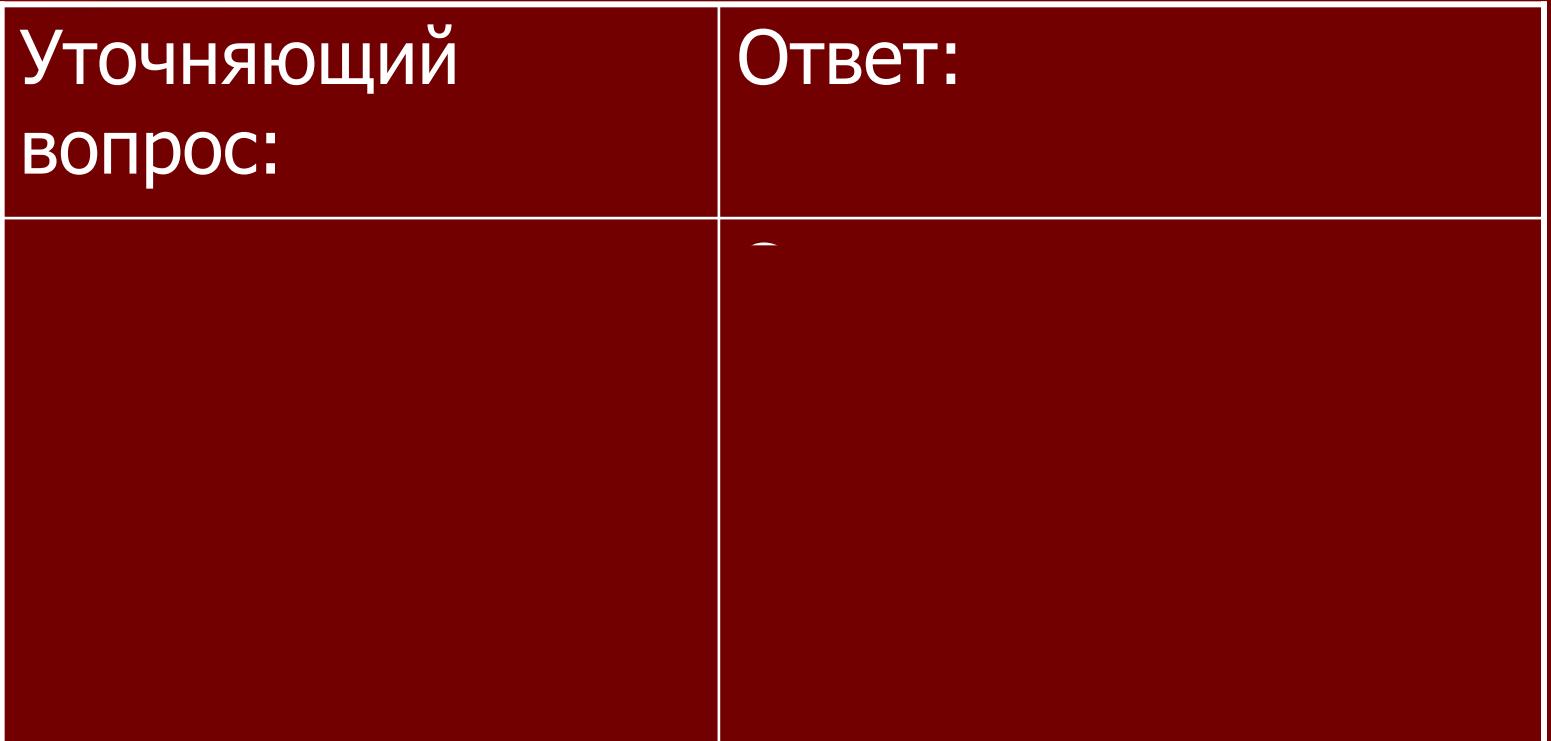

# Информационная модель

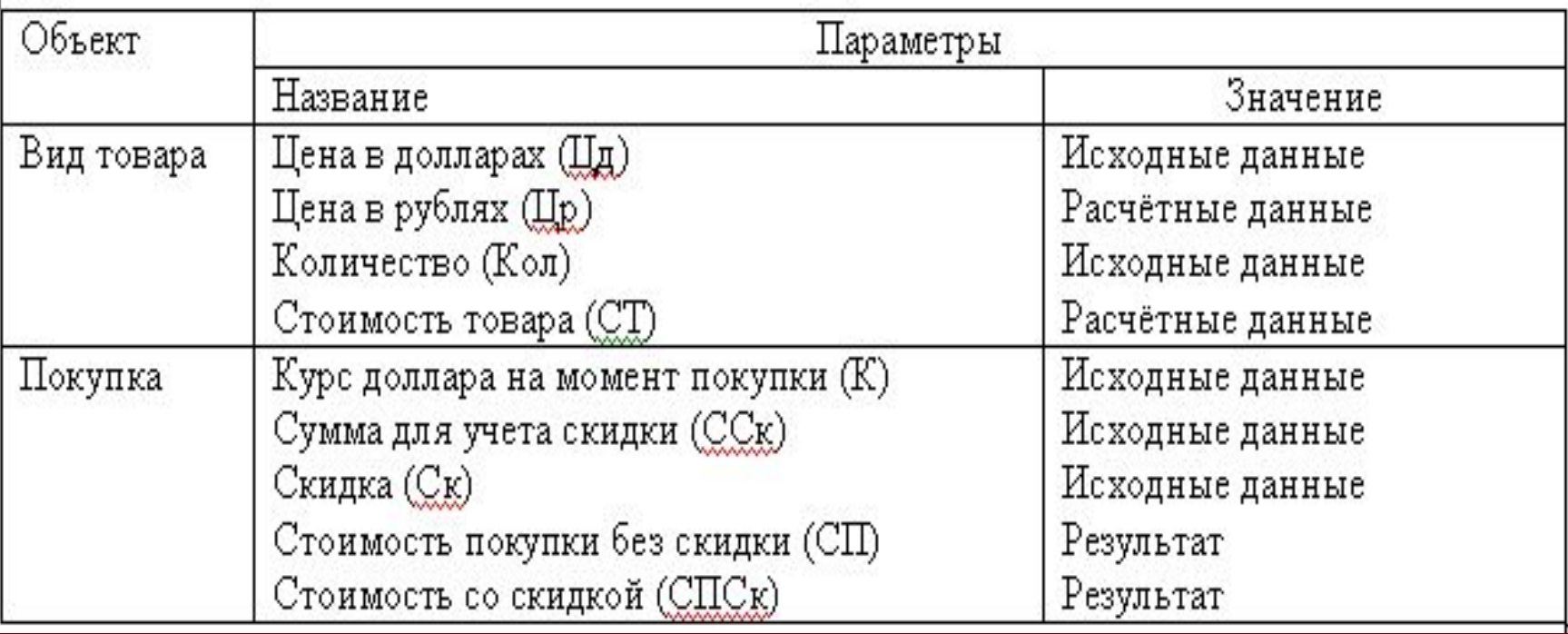

■ Дополним информационную модель в табличной форме математической моделью

- Цена товара в рублях? **■ Цр=Цд\*К**
- Стоимость товара каждого вида?
- **СТ=Ц\*Кол**
- Стоимость покупки без скидки? **■ СП=Сумма стоимостей товаров** ■ Стоимость покупки со скидкой? **СПСк=(1-Ск)\*СП**
- Каково условие предоставления скидки?
- **■ Если СП>ССк, то СПСк, иначе СП.**

## Компьютерная модель

■ Поскольку одной из целей моделирования является создание шаблона расчетной квитанции для покупателя, то в компьютерной модели помимо данных, необходимых для расчета, поместить информацию о названии магазина, дате покупки.

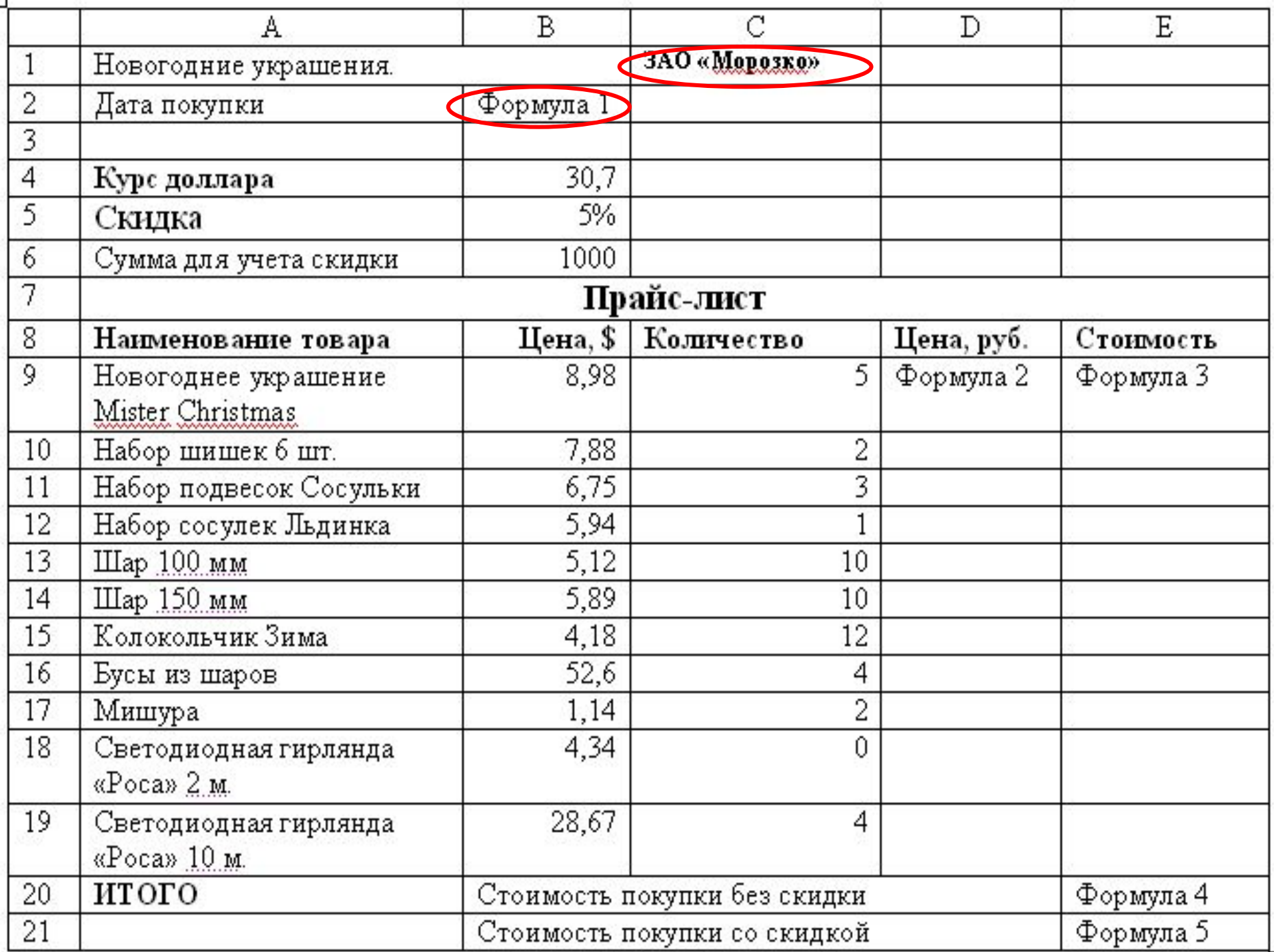

■ Составьте компьютерную модель по приведенному образцу. ■ Введите в ячейки исходные данные, расчетные формулы.

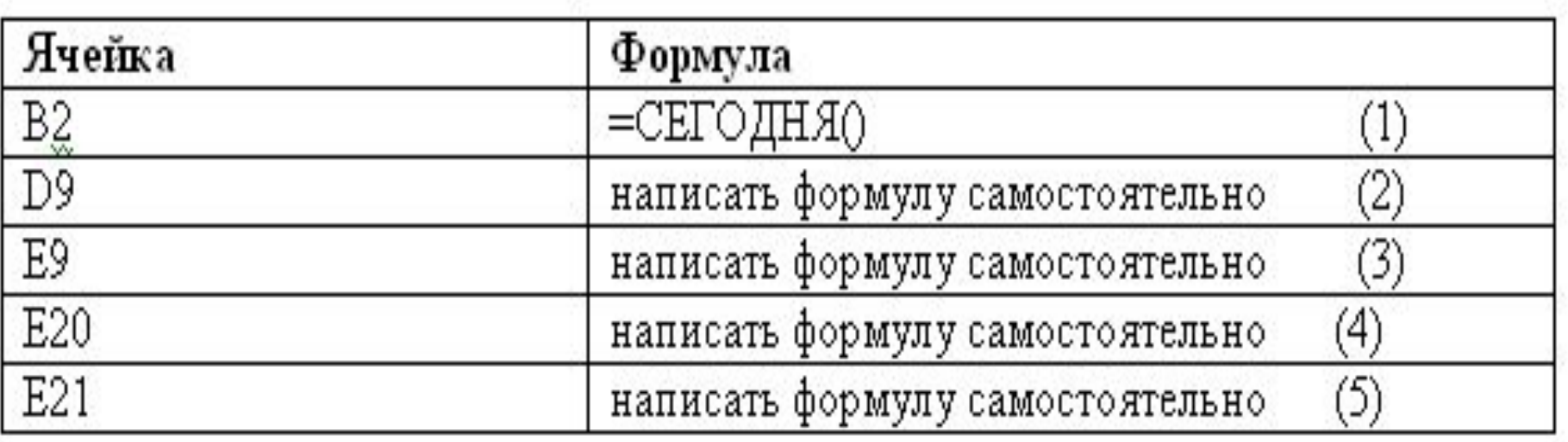

#### **■ 3 этап. Компьютерный эксперимент. ■ ТЕСТИРОВАНИЕ**

Провести тестовый расчет компьютерной модели по данным, приведенным в таблице. Отформатировать таблицу. Результаты расчета скопировать в текстовый процессор. **■ ЭКСПЕРИМЕНТ 1**

Ввести курс доллара на текущий день и провести расчет покупки со своим количеством товара. Отформатировать таблицу. Результаты расчета скопировать в текстовый процессор.

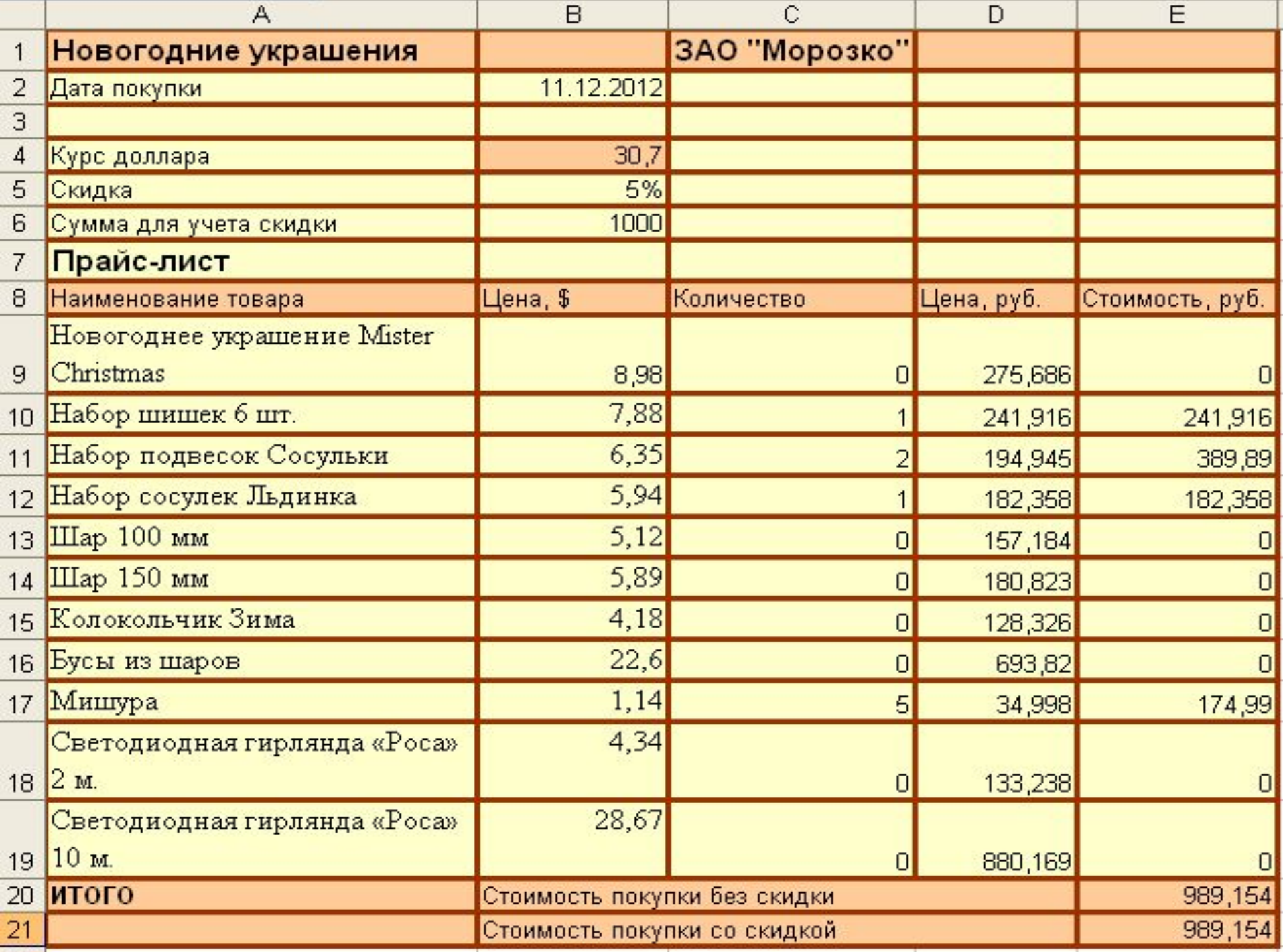

#### Тестирование

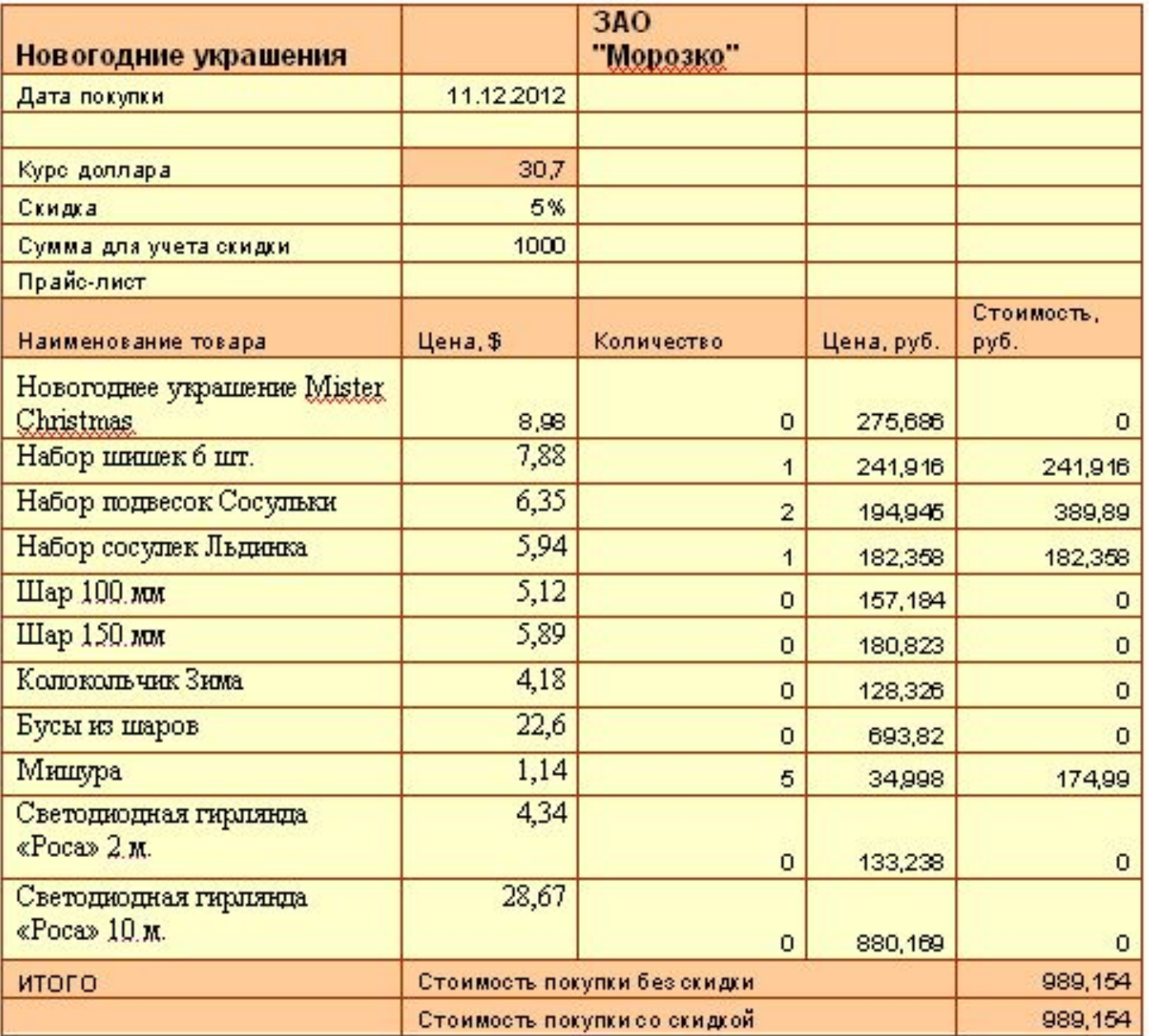

#### **■ ЭКСПЕРИМЕНТ 2**

- Замените сумму для учёта скидки на **3000** руб., а скидку на **12%.**
- Подберите тестовый набор исходных данных, чтобы получить **минимальную** сумму со скидкой. Отформатировать таблицу. Результаты расчета скопировать в текстовый процессор.

#### **■ ЭКСПЕРИМЕНТ 3**

- Замените сумму для учёта скидки на **5000**  руб., а скидку на **20%.**
- Подберите тестовый набор исходных данных, чтобы получить **минимальную** сумму со скидкой. Отформатировать таблицу. Результаты расчета скопировать в текстовый процессор.

**■ ПРОВЕДЕНИЕ ИССЛЕДОВАНИЯ** ■ Проведите расчеты согласно предложенному плану.

■ В папку **Моделирование** (которая находится в вашей именной папке) сохраните свои работы в двух форматах: табличном и текстовом под именем **Новогодние украшения** (Новогодние украшения.xls, Новогодние украшения.doc) ■ Покажите работу учителю.

**■ 4 этап. Анализ результатов моделирования. • Полученная модель** позволяет автоматически пересчитывать стоимость покупки с любым количеством товара из представленного ассортимента и заполнять расчетную квитанцию.

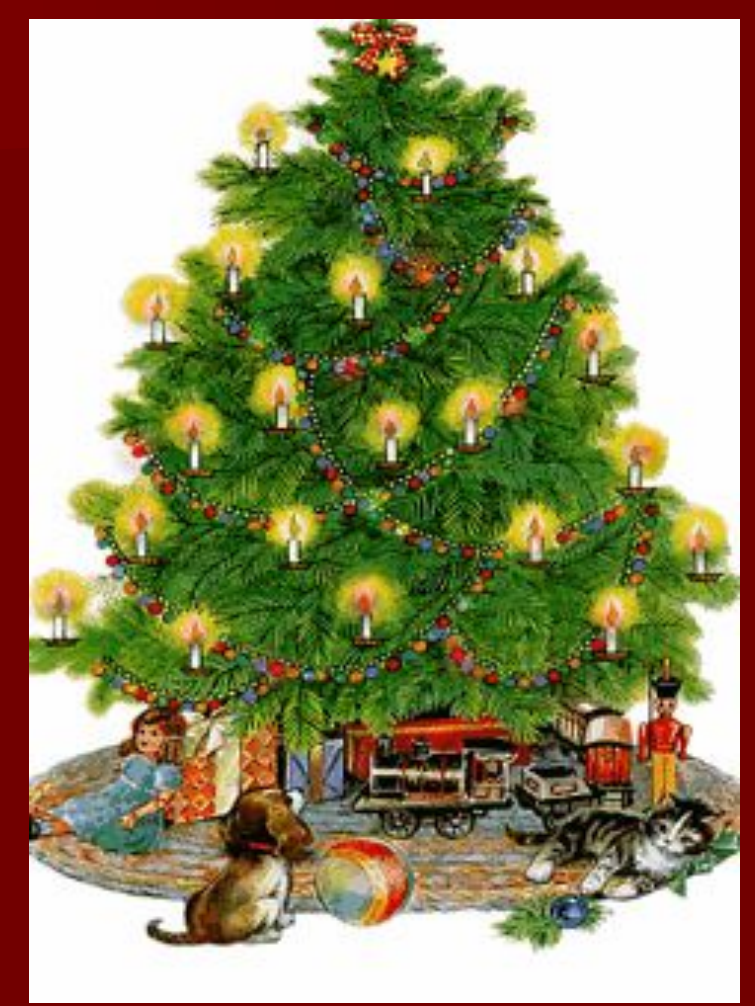